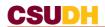

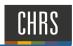

# START A RECRUITMENT: CREATE A NEW POSITION DESCRIPTION TEMPLATE

Recruitments within CHRS-Recruiting begin with the Division Liaison or Hiring Manager.

A. In the MyCSUDH dashboard, **MyCSUDH** click on Recruiting>CHRS Recruiting. **EMPLOYEES** My Personal Info My Payroll / Benefits financial Aid Recruiting **CHRS Recruiting** PeopleSoft Recruiting SOFTWARE LAUNCHPAD Report My Time A. Authenticate using your **CSUDH AUTHENTICATION SERVICE** campus username and Login to CSU PageUp password. Username: ..... Password: Login Now you are in My Dashboard. E CSUDH At the hamburger menu Dashboard Current jobs **☑** Tasks Click on Manage position descriptions.

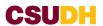

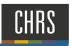

A. In the upper-left hand, click on the hyperlink New position description.

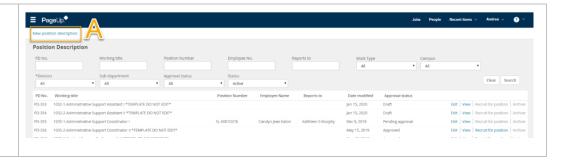

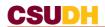

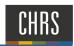

#### POSITION DESCRIPTION - COMPLETING THE TEMPLATE

You have now successfully opened a new position description template; complete all required elements per our campus PD template.

#### IMPORTANT: All asterisk fields are required.

- A. In Type of Action Requested drop-down menu, select New (Create a New Position Description) or Replacement.
- **B.** Internal Team Select the Department Description & ID of the department that the incumbent will work in.
- **C.** Job Code/Employee Classification Enter the appropriate classification code for the position. Click Search and it will populate automatically.
- D. Classification Title Leave field blank
- E. **MPP Job Code** Alpha numerical code to be completed by the classifier.
- F. **Position Number** If you do not know the 8-digit position number from PeopleSoft position management, you can search for it here. All CSUDH position numbers start with "DH". (Ex. "DH-00000000)

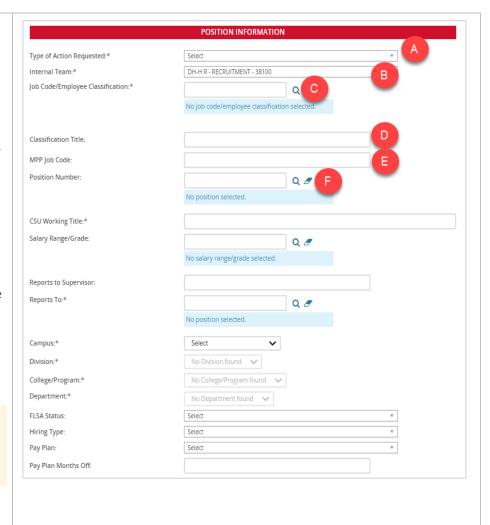

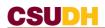

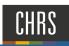

- G. CSU Working Title Type in the working title of the position to fill. DO NOT USE ABBREVIATIONS.
- H. Salary Range/Grade Leave field blank
- I. Reports to Supervisor Leave field blank
- J. Reports To Search by Job title or Incumbent (first name). Select appropriate campus name.
- K. **Campus** Select "Dominguez Hills" from the drop-down menu
- Division Select the appropriate division for the position from the dropdown menu
- M. College/Program Select the appropriate college/program from the dropdown menu
- N. **Department** Select the appropriate department from the dropdown menu
- O. FLSA Status Select the appropriate FLSA status from the dropdown menu (If you are unsure, select "other" and the classifier will validate after you submit.)
- P. Hiring Type Select the appropriate
  Hiring Type from the dropdown menu
- Q. Pay Plan Leave field blank
- R. Pay Plan Months Off: Leave field blank

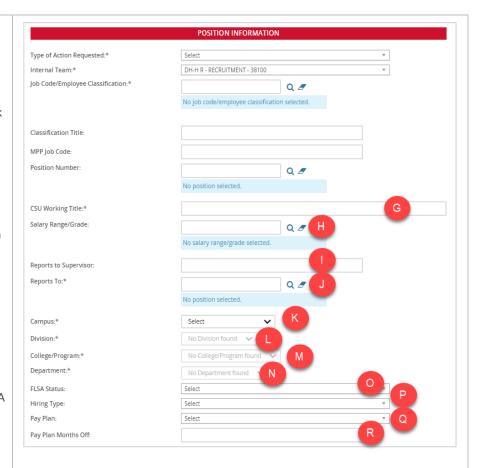

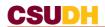

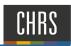

# SENSITIVE POSITION INFORMATION

 Sensitive Position - Mark Yes if the employee provides services for and/or directly works with children or minors

#### Please leave the following sections BLANK:

- Care of People
- Authority to commit Access/Control
- Access/possession
- · Access to controlled
- Access/responsibility
- Control over Campus
- · Responsibilities requiring
- Responsibility for use
- A. In Job Summary/Basic Function Type in major duties of the position. *Typically this would be three to four sentences*
- B. **Minimum Qualifications** Type in required education and experience
- C. Required Qualifications
  - Type in required knowledge, skills and abilities (KSA's)
- Preferred Qualifications Type in any preferred education, experience, and/or knowledge, skills, and abilities (KSA's)
- E. Special Conditions Type in any special conditions of the position such as overtime, evening, or weekend work, etc.
- F. License / Certification Type in any license or certifications for the position including driver's license, trade certificates, etc.

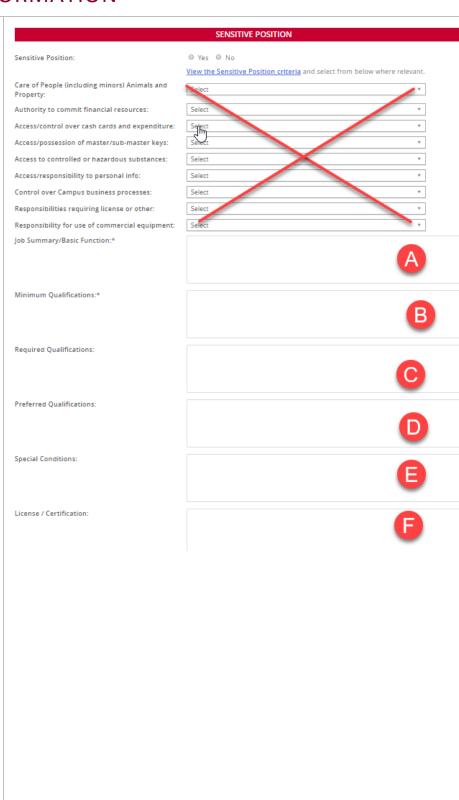

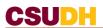

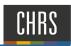

#### SENSITIVE POSITION CONTINUED

- A. Mandated Reporter Select appropriate field from the dropdown menu (if you are unsure, select "not mandated". The classifier will verify this section after submission)
- B. NCAA If applicable, select the appropriate field from the drop-down menu. Most positions will not utilize this field. Typically, this field is for positions within Athletics.
- C. Conflict of Interest For MPP (Management Personnel Plan) positions select "designated position". For all other positions, select "none".
- D. Supervises Employees For MPP (Management Personnel Plan) positions select "yes" if applicable. For all other positions, select "no".
- E. If position supervises other employees, list position titles
  - Leave this field blank

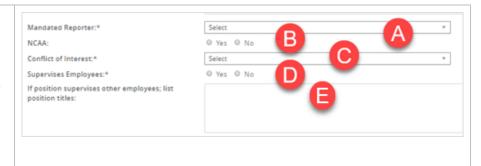

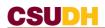

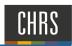

# **JOB DUTIES**

- A. Job Duties Click the "New" box.
  - 1. Indicate the percent of time for each duty/responsibility (total percent must add up to 100%). List primary duties associated with each major job responsibility

A function may be essential because:

- a. The position was established to perform the function
- b. A limited number of employees are available to perform the function
- c. Removing the function would fundamentally change the position
- 2. Continue to add new Job duties until you have accounted for all 100%
- B. **Selection Criteria** Enter selection criteria that the search committee will use later to rank/qualify candidates

Leave field blank if criteria unknown.

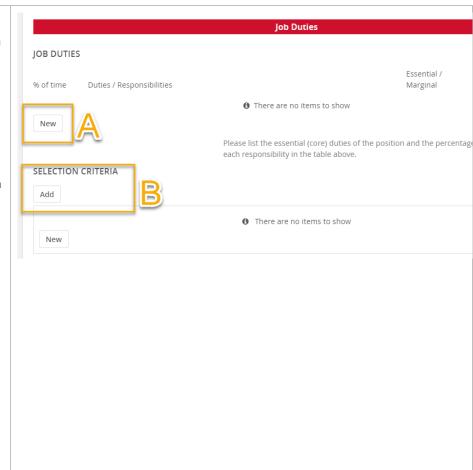

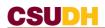

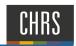

#### PHYSICAL MENTAL AND ENVIRONMENTAL DEMANDS

A. Only four fields are utilized from all the dropdown menus from bending to \*\* Physical Mental and Environmental Requirements Must be Completed for all Positions \*\* walking. Please indicate the frequency (Constantly; Frequently; Occasionally; or Never) and whether or not the requirement is essential. Complete the following only: Constantly: 6-8 hours per day (75% or more of time) Frequently: 3-6 hours a day (35-74% of time) Lifting or Carrying up to 10lbs Occasionally: up to 3 hours a day (up to 34% of time) Never: Not applicable Lifting or Carrying up to 25lbs Physical and Mental Requirements Lifting or Carrying up to 50lbs Bending Lifting or Carrying over to 50lbs Concentrating: Select Crawling: Select Decision Making: Keyboarding and Mousing: Select Lifting or Carrying up to 10 lbs.: Lifting or Carrying up to 25 lbs.: Select Lifting or Carrying up to 50 lbs.: Select Lifting or Carrying over 50 lbs.: Performing Calculations: Select Reaching Overhead: Select Repetitive Motion of Upper Extremeties: Select Select Standing: Stooping Kneeling or Squatting: Walking: Leave all fields blank in this section To add additional Physical and Mental Requirements - Please provide the 1) Physical and/or Mental Requirement description; 2) Frequency (Constantly; Frequently; Occasionally; or Never) and 3) Whether it is Essential to the position: Other Physical & Mental Requirement No. 1 Description: Other Physical and Mental Req No.1 Frequency: Other Physical & Mental Requirement No. 2 Other Physical and Mental Reg No.2 Frequency: Select Other Physical & Mental Requirement No. 3 Description: Other Physical and Mental Req No.3 Frequency: Other Physical & Mental Requirements:

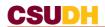

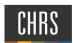

# **ENVIRONMENTAL REQUIREMENTS**

Indicate the type of environmental factors which are essential to the position activities (If you are unsure, consult with the hiring manager.)

| Environmental Requirements                                                                                 |                                                                                                    |               |
|----------------------------------------------------------------------------------------------------|----------------------------------------------------------------------------------------------------|---------------|
| Drive motorized equipment:                                                                                 | Select v                                                                                                   | 1             |
|                                                                                                    |                                                                                                    | ]             |
| Excessive Noise:                                                                                           | Select ▼                                                                                                   | ]             |
| Hazards:                                                                                                   | Select ▼                                                                                                   |               |
| Outdoor:                                                                                                   | Select ▼                                                                                                   |               |
| Elevated Work:                                                                                             | Select ▼                                                                                                   |               |
| Extreme Temperature (hot or cold):                                                                         | Select v                                                                                                   |               |
| Indoor (Typical office environment):                                                                       | Select ▼                                                                                                   |               |
| To add additional Environmental Requirements - Ple<br>Frequently; Occasionally; or Never) and 3) Whether i | ase provide the 1) Environmental Requirement description; 2) Frequency<br>It is Essential to the position: | / (Constantly |
| Other Environmental Requirement No. 1<br>Description:                                                      |                                                                                                    |               |
| Other Environmental Req No.1 Frequency:                                                                    | Select •                                                                                                   |               |
| Other Environmental Requirement No. 2<br>Description:                                                      |                                                                                                    |               |
| Other Environmental Req No.2 Frequency:                                                                    | Select ▼                                                                                                   |               |
| Other Environmental Requirement No. 3<br>Description:                                                      |                                                                                                    |               |
| Other Environmental Req No.3 Frequency:                                                                    | Select v                                                                                                   |               |
| Other Environmental Requirements:                                                                          |                                                                                                    |               |

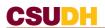

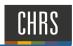

# **POSTING DETAILS**

A. Advertising Summary and
Advertisement Text – Leave fields blank

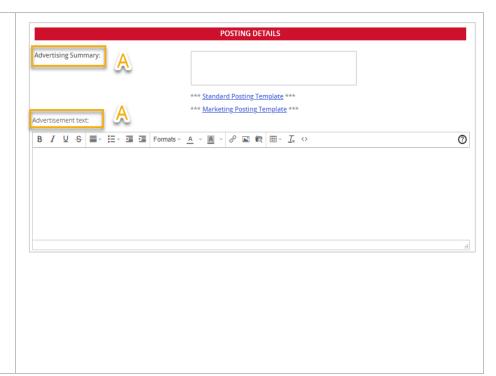

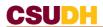

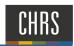

#### **USERS AND APPROVALS**

- A. Justification for Position Reason for replacement (Employee being replaced): Internal Only, Resignation, Emergency Hire
- B. Hiring Administrator Enter hiring manager
- C. Approval Process DH- MPP Approval Process - to be utilized for all Management (MPP) positions

DH - Staff Approval Process - Existing - To be utilized to recruit for a previously classified position Description template

DH - Staff Approval Process - New - to be utilized to submit for classification review

If you are unsure, verify with your recruiter before you submit. Do not submit this for approval if you are unsure.

D. HR/Faculty Affairs Representative
Type in the Recruiter for the respected division

To identify the Recruiter, click hyperlink: Recruitment

E. Click Next page.

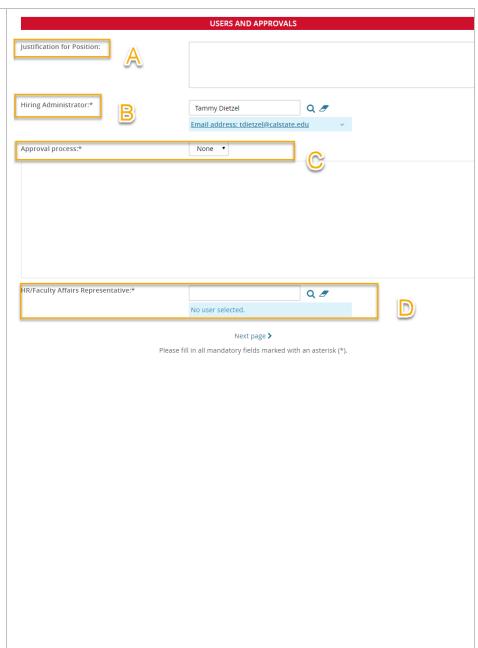

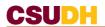

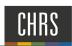

# **NOTES TAB**

This section is optional, but allows the Division Liaison to write a note to the classifier, if necessary

- A. At the top of the page, click on the "Notes" Tab.
- B. Fill in as appropriate.
- C. Click Next Page.

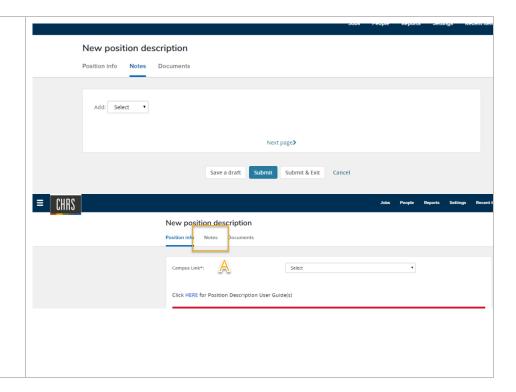

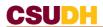

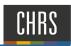

# **DOCUMENTS TAB**

#### A. "Documents" tab

If the position description has been pre classified, upload a copy of the document here.

Make sure to use the document category of position description when uploading.

Management (MPP) positions, upload Justification to initiate a recruitment addressed to the President along with an updated organizational chart.

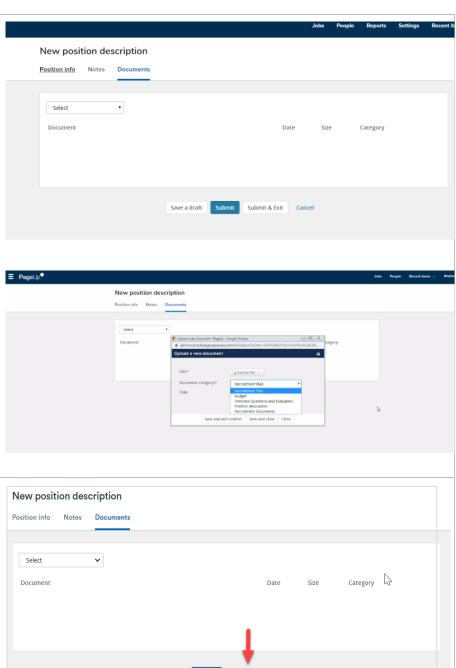

A. Click on the "Submit & Exit" button at the bottom of the page

If the submission is successful, you will be taken back to your dashboard/homepage.

If the submission is unsuccessful, the position description will show the missed required fields in red. Review the form to make sure all mandatory fields are completed and attempt to resubmit.

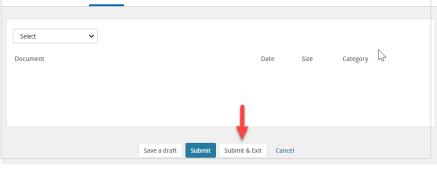